# **Simplifying Current Decentralized Micropayment Channels**

**Ruoyu Hou** rhou@ucsd.edu **Jing Wen Lin** jwl002@ucsd.edu **Stanley Park** stpark@ucsd.edu **Zhekai Wang** zhw040@ucsd.edu

### **Sheffield Nolan** Sheffield.Nolan@franklintempleton.com

### **Abstract**

Ethereum has allowed people to make payments of Ether on a decentralized network. However, one of the main drawbacks of sending payments through Ethereum are gas fees. As adoption of Ethereum grows, the need to minimize gas fees is important for the user's experience. One solution is to create a payment channel, which will allow a sender to make continuous payments to a receiver within a predefined time period but only requiring a single transaction fee from both parties. One current approach to setting up and using this requires five separate applications: MetaMask, Solidity code, Remix IDE, Sepolia Etherscan, and Javascript. However, this overly complicates the process. In this project, we condense the functionalities of four of the five applications, namely Solidity code, Remix IDE, Sepolia Etherscan, and JavaScript, required to create and use a payment channel into a single decentralized application, which reduces the number of applications required to just two: MetaMask and this decentralized application.

### Website: <https://stpark01.github.io/about-micropayment-channel-dapp/> Code: <https://github.com/Ryhouu/capstone-web-dashboard>

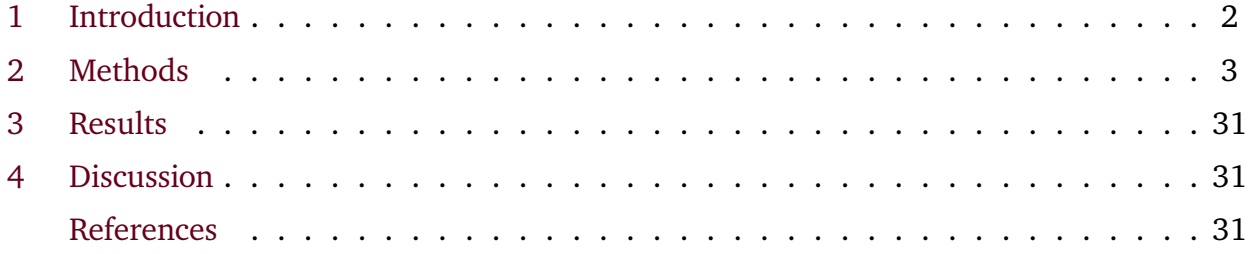

# <span id="page-1-0"></span>**1 Introduction**

Ethereum has allowed people to make payments of Ether on a decentralized network. However, one of the main drawbacks of sending payments through Ethereum are gas fees. As adoption of Ethereum grows, the need to minimize gas fees is important for the user's experience. One solution is to create a payment channel, which will allow a sender to make continuous payments to a receiver within a predefined time period but only requiring a single transaction fee from both parties: one for opening the payment channel by the sender and another for closing the payment channel by the receiver. One current approach to setting up and using this requires five separate applications: MetaMask, Solidity code, Remix IDE, Sepolia Etherscan, and Javascript. However, this overly complicates the process. In this project, we condense the functionalities of four of the five applications, namely Solidity code, Remix IDE, Sepolia Etherscan, and JavaScript, required to create and use a payment channel into a single decentralized application, which reduces the number of applications required to just two: MetaMask and this decentralized application. In other words, we successfully created a decentralized application that along with MetaMask can create and interact with payment channels on the Sepolia Testnet.

## **1.1 Literature Review**

Bitcoin is the first decentralized cryptocurrency. It allows people to send and receive Bitcoin, but sending Bitcoin costs a transaction fee in Bitcoin to complete each time([Nakamoto](#page-30-3) [2008\)](#page-30-3). This was implemented in order to keep the Bitcoin network stable. While transaction fees in decentralized cryptocurrencies like Bitcoin and Ethereum are necessary, it is also an annoyance for the user. The idea of payment channels was one potential solution to this problem. This idea can come into fruition through Ethereum smart contracts. A simple example of a payment channel smart contract has already been created by [Soliditylang,](https://docs.soliditylang.org/en/latest/solidity-by-example.html#micropayment-channel) which allows the creation of a one-way payment channel between a sender and a receiver. However, one current approach to setting up and using this requires five separate applications. The purpose of this project is to try and minimize the complexity of setting up this provided payment channel smart contract in the Sepolia Testnet by condensing four of the five applications into a single application.

## **1.2 Data Description**

1. Sepolia Ether (decimal numbers): It is the native cryptocurrency used in the Sepolia Testnet. Importantly, Sepolia Ether has no real world value, and it is the currency used in the payment channels created in this application.

2. User's Externally Owned Account (42-character hexadecimal): Ethereum account address, which will be used to deploy to the Sepolia Testnet, interact with the Sepolia Testnet, and create/verify payment signatures through this application.

3. Recipient's Externally Owned Account (42-character hexadecimal): Ethereum account

address the sender wants to create a payment channel with.

3. Expiration (int): The number of time periods until a payment channel expires.

4. New Expiration (int): Unix timestamp the sender wants to extend a payment channel to (must be greater than the current expiration's Unix timestamp).

4. Contact Address: Payment channel's contract address in the Sepolia Testnet.

5. Signature (hexadecimal): Payment signature created by a sender for a specific payment channel that they own.

# <span id="page-2-0"></span>**2 Methods**

## **2.1 Sepolia Testnet**

The Sepolia Testnet is similar to the Ethereum network, except it uses testnet Ether. Sepolia Ether has no real world value unlike Ether.

## **2.2 Micropayment Channel**

The code for the micropayment channel was created by Soliditylang([et al.](#page-30-4) [2019](#page-30-4)).

## **2.3 Frontend**

## **2.3.1 Overview**

Our framework choices for the web dashboard are **[Next.js](https://nextjs.org/)** with **TypeScript** and **React**. This combination is not only a technical decision but a strategic one - aimed at enhancing performance, scalability, and developer efficiency.

First, React is a popular JavaScript library for building user interfaces. Its component-based architecture allows developers to create reusable UI elements, streamlining the development process and ensuring consistency across the web dashboard.

- 1. React's efficient updating mechanism, utilizing a virtual DOM, ensures that the user interface remains responsive and dynamic. This is particularly important for our dApp, where users expect real-time updates and interactive elements.
- 2. By encapsulating UI logic into components, React makes the codebase more manageable and modular. As developers, we can reuse components across different parts of the application in order to reduce development time and ensure a cohesive user experience.

Next.js is a React framework that brings plenty of benefits to web development, particularly in areas where performance and search engine optimization (SEO). The use of React within Next.js enables the creation of a component-based architecture, making the user interface modular and easy to manage. React's efficient update and rendering system ensures a seamless user experience, essential for browsing and interacting with our dashboard and smart contracts.

- 1. Server-Side Rendering (SSR): Next.js allows for server-side rendering of web pages, which means that the server pre-renders each page into HTML before sending it to the client's browser. This significantly improves the loading time of the web dashboard. Particularly, Next.js supports Automatic Code Splitting, which splits the code into small bundles, loading only the necessary code for the page the user is visiting. This reduces the amount of data transferred over the network, leading to faster page loads and a smoother browsing experience. Moreover, SSR is beneficial for SEO, as it ensures that search engines can crawl and index the platform's content more efficiently, making it easier for potential users to discover SecureArt online.
- 2. Pathway to Progressive Web App (PWA): Next.js facilitates the development of Progressive Web Apps, enabling SecureArt to offer offline functionality and app-like experiences. PWAs are crucial for engaging users in areas with unreliable internet connections, ensuring that the platform remains accessible and functional.

And TypeScript is a superset of JavaScript. Integrating TypeScript with Next.js and React brings strong typing to the project, improving maintainability and developer productivity. This combination ensures robust code quality, reducing bugs and facilitating scalability.

### **2.3.2 Dependencies**

The following dependencies are crucial for the frontend development, styling, interaction with Ethereum smart contracts, and compilation of Solidity code. First, we need to install Node.js and npm (Node Package Manager), and then these commands should be executed in the terminal or command prompt.

1. Next.js, React, and React-DOM:

npm install next@latest react@latest react-dom@latest

2. UI Components and Styling: we use the [MUI](https://mui.com/material-ui/) ecosystem.  $\partial$ mui/material offers predesigned material UI components, while @emotion/react and @emotion/styled are used for styling these components. Also, styled-components allows us to write actual CSS code to style our components; notistack enhances snackbars provided by Material-UI, allowing for easier customization and management.

```
npm install @mui/material @emotion/react @emotion/styled
npm install @mui/icons-material
npm install styled-components
npm install @mui/x-date-pickers
npm install @mui/x-date-pickers-pro
npm install notistack
```
3. Smart Contract Interaction: ethereumjs-abi is used to encode and decode data according to the smart contract ABI (Application Binary Interface). ethereumjs-util is a utility library containing common functions for Ethereum, such as account generation, hashing functions, and signature validation. ethers is a library that enables developers to send transactions, interact with smart contracts, and handle wallets. They are crucial for interacting with smart contracts and handling Ethereum-specific operations in the project.

npm install ethereumjs-abi npm i --save-dev @types/ethereumjs-abi npm install ethereumjs-util@latest npm install ethers

4. Solidity Compiler: solc is used for compiling Solidity source code (.sol files) into bytecode.

```
npm install solc
```
5. Data Management: We use Supabase, which is based on PostgreSQL for our data management. supabase-js is the official JavaScript client that allows us to interact with Supabase, an open-source Firebase alternative, providing functionalities like authentication, database interactions, and real-time subscriptions.

npm install @supabase/supabase-js

6. Other dependencies:

npm install sonner npm install dayjs npm install fs

#### **2.3.3 Run the Development Server**

To run the development server locally:

npm run dev # or yarn dev # or pnpm dev # or bun dev

Then open <http://localhost:3005> with your browser to see the result.

### **2.3.4 Pages**

**Homepage** Figure [1](#page-5-0) shows the breakdowns of all the foundational services for both senders and receivers.

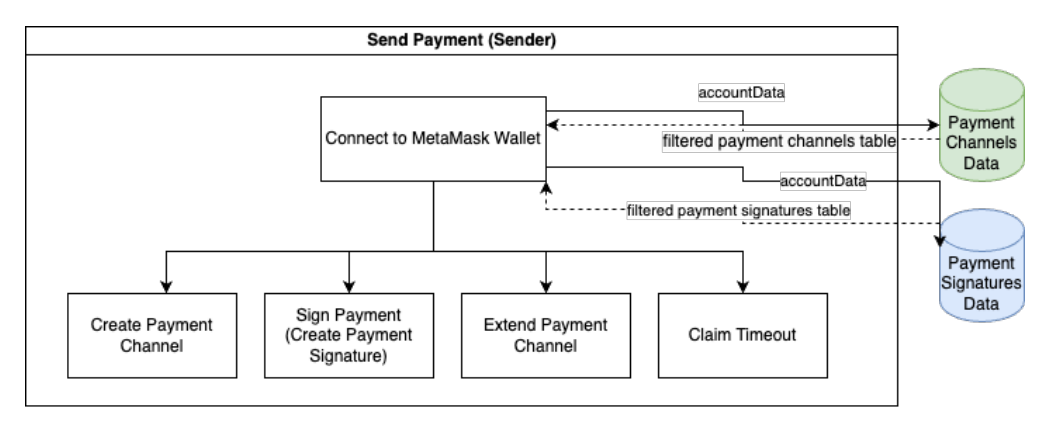

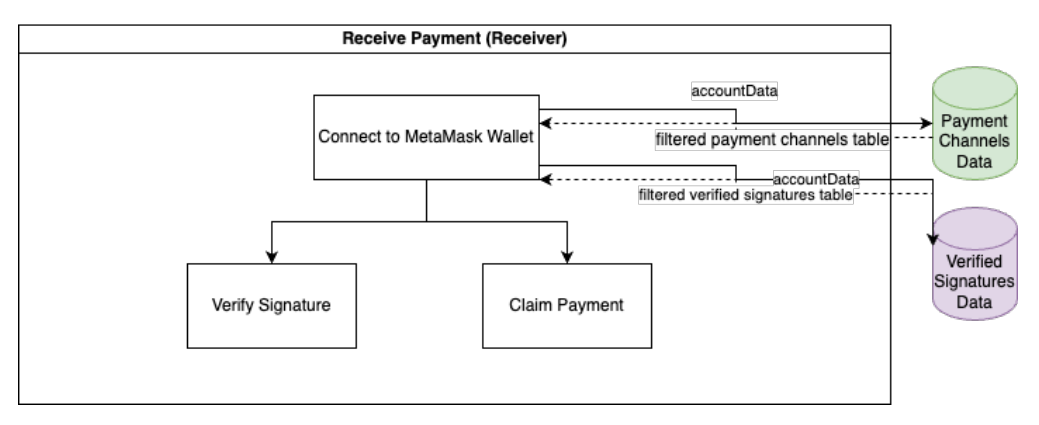

<span id="page-5-0"></span>Figure 1: Services Workflow

Figure [2](#page-6-0) shows the current layout of our homepage. It has a navigator bar with four buttons:

- Send (sender): Send SepoliaETH to another wallet account.
- Claim (receiver): Claim SepoliaETH sent from another account to you.
- Split a Bill (multiple senders): Mutually send SepoliaETH to another wallet account.
- Transactions: View your recent transactions.

When a user clicks **Send**, it will direct them to another page with buttons that continue sending them to different pages for each of the functionalities:

- Deploy Payment Channel
- Sign Payment
- Extend Expiration
- Claim Timeout

and when a user clicks **Receive (Claim)**, it will direct them to a page with buttons for

- Verify Payment
- Claim Payment

<span id="page-6-0"></span>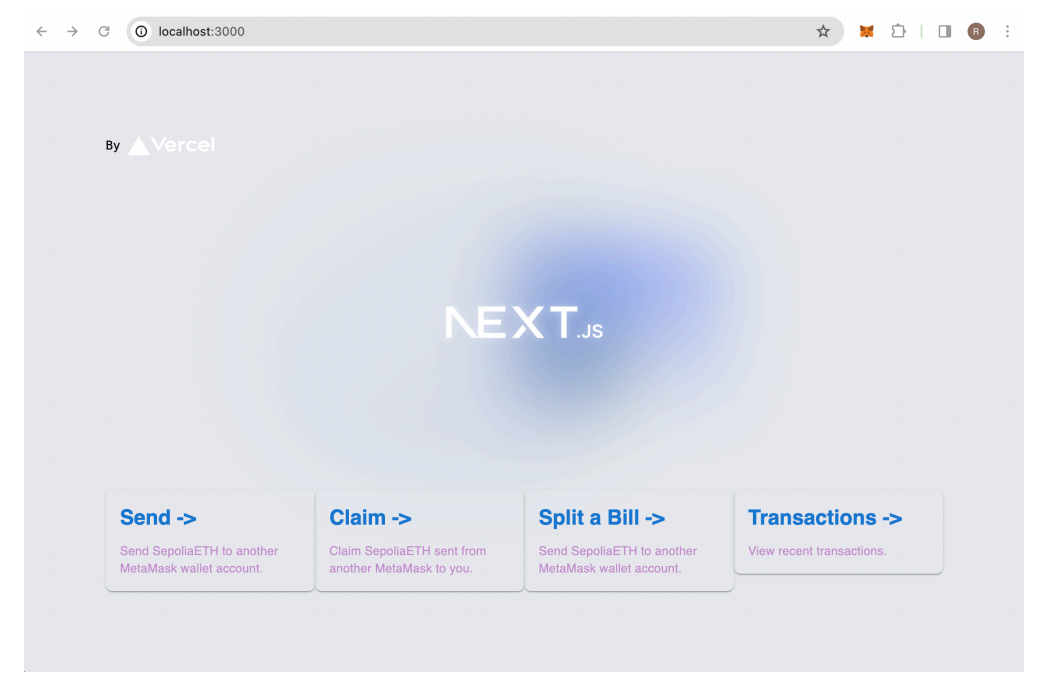

Figure 2: Homepage

**Account Menu** Note that before the user proceeds to any of the above services, they should connect their MetaMask Wallet to the website first. To help with the log-in check, our dashboard will pop up an alert to inform them to connect their MetaMask wallet if they haven't when they attempt to start a function.

Figure [3](#page-7-0) shows the panel for the Account Menu (the left side is a sender account and the right side is a receiver account). The menu items seem alike, but specifically, the "My Payment Channels" and "My Signatures" tabs on senders' side will toggle on the **Payment Channels** table and **Payment Signatures** table, whereas the tabs on receivers' side will toggle on the **Payment Channels** table and **Verified Signatures** table (both only show the data related to the connected MetaMask account).

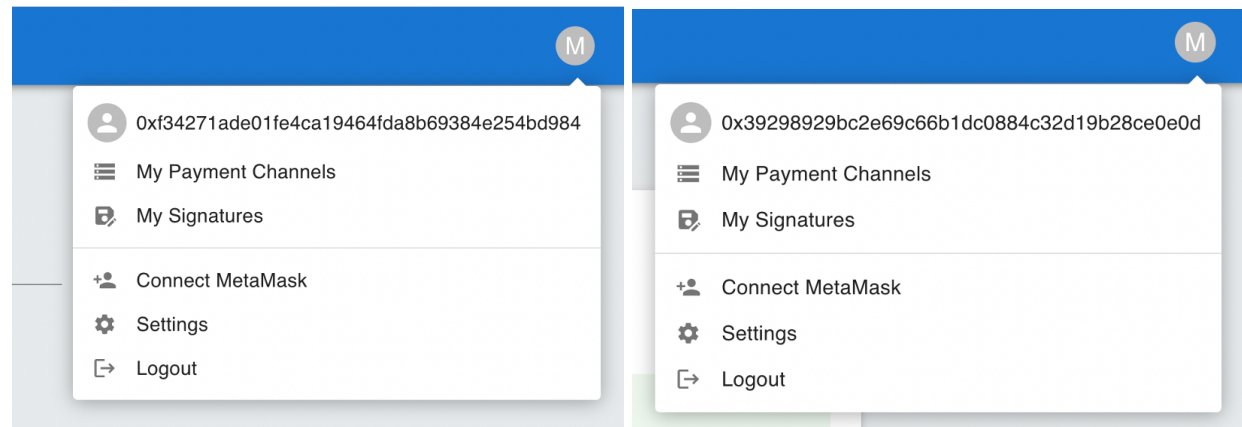

<span id="page-7-0"></span>Figure 3: Account Menu - Sender (left) & Receiver (right)

The Account object data schema is below:

```
export interface AccountDataSchema {
   id: string,
   account: string,
   isSender: boolean,
   isReceiver: boolean
}
```
**Send Payment Page** As described before, the Send Payment Page has four actions:

- Create Payment Channel
- Sign Payment (Create Payment Signature)
- Extend Channel
- Claim Timeout

}

Each action is independent and holds temporary data in the cache respectively.

For the contract/signature data forms on the dashboard, we use the schema as follow:

```
export interface PaymentChannelDataSchema {
id: string,
senderAddress: string,
recipientAddress: string,
escrowAmount: number, // eth
escrowAmountWei: number,
contractAddress: string,
signature: string,
message: string,
isVerified: boolean,
isDeployed: boolean
claimAmount: number,
claimAmountWei: number,
closed: boolean,
expirationDate: Date,
transactionHash: string,
balance: number // eth
```
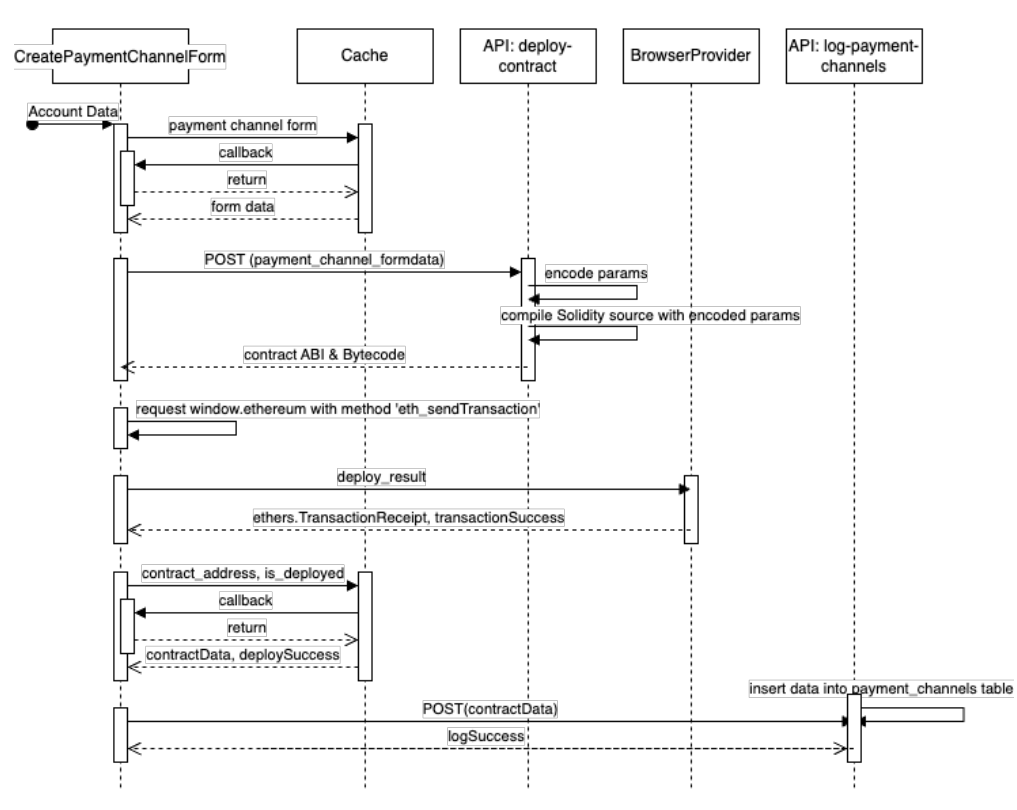

1. Create Payment Channel. Figure [4](#page-9-0) shows the sequence diagram.

<span id="page-9-0"></span>Figure 4: Create Payment Channel, Sequence Diagram

Figure [5](#page-10-0) shows the filled form in the first step. Here, recipientAddress, escrowAmount and escrowAmountWei, expirationDate are changed accordingly. Particularly, we use Material-UI's LocalizationProvider and DateTimePicker components to create a date and time picker for selecting an expiration date and time, where the selected value **cannot be in the past**, and communicates the selected value to the parent component or handles it as needed.

Then, Figure [6](#page-10-1) shows the review page for the user to confirm the information they filled in is correct;

Figures [7](#page-11-0) and [8](#page-11-1) exemplify the progress: when the user clicks "deploy", it will trigger MetaMask to let the user confirm the transaction, and once the contract is deployed on Sepolia, our website will show the contract address with a "copy" button, and allow the user to view the transaction and contract on the Sepolia Explorer externally for their convenience.

Then, Figure [9](#page-12-0) shows that the contract just deployed by the user is logged in our database and can be viewed as in the table "Account Menu - My Payment Channels".

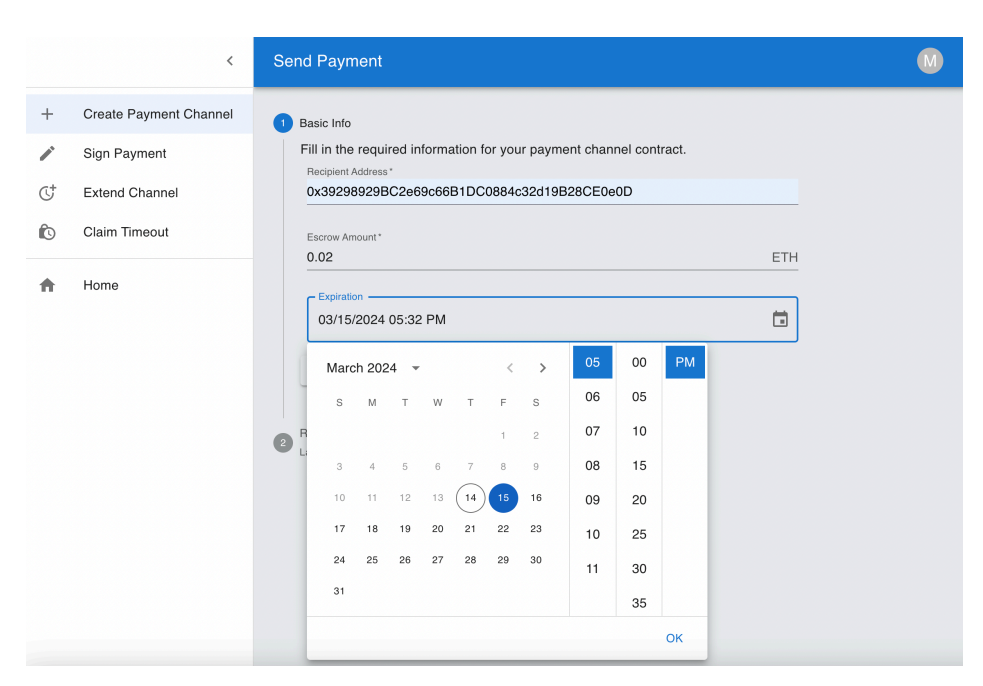

Figure 5: Create Payment Channel, Basic Info Form

<span id="page-10-0"></span>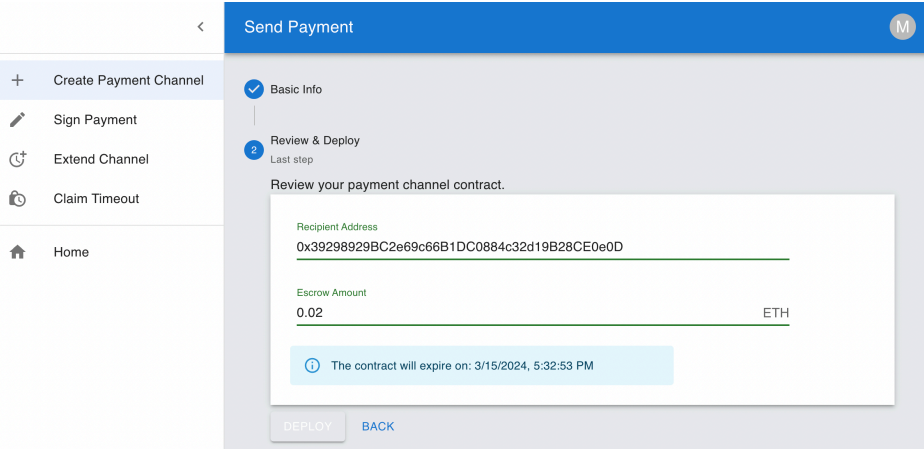

<span id="page-10-1"></span>Figure 6: Create Payment Channel, Review Form

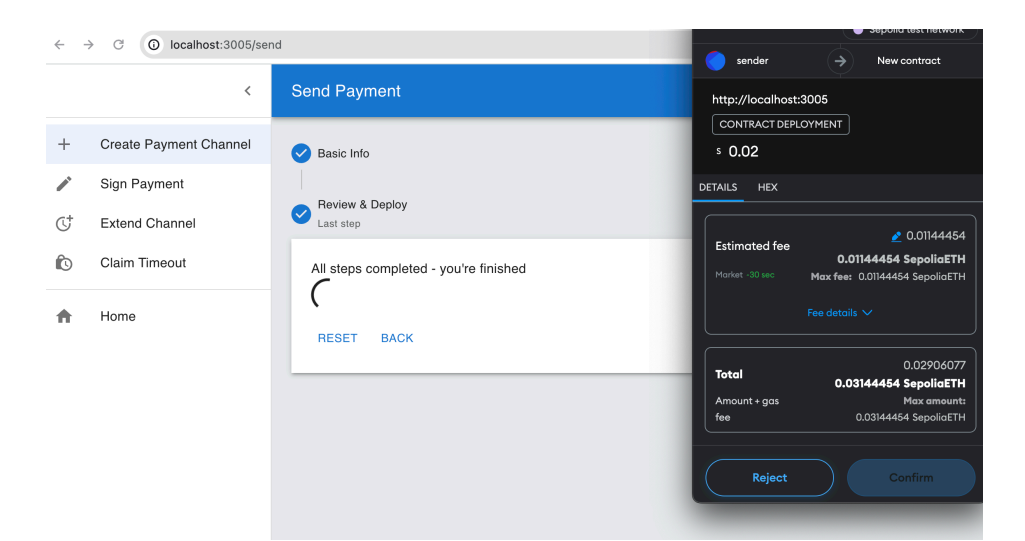

Figure 7: Create Payment Channel, Deploy

<span id="page-11-1"></span><span id="page-11-0"></span>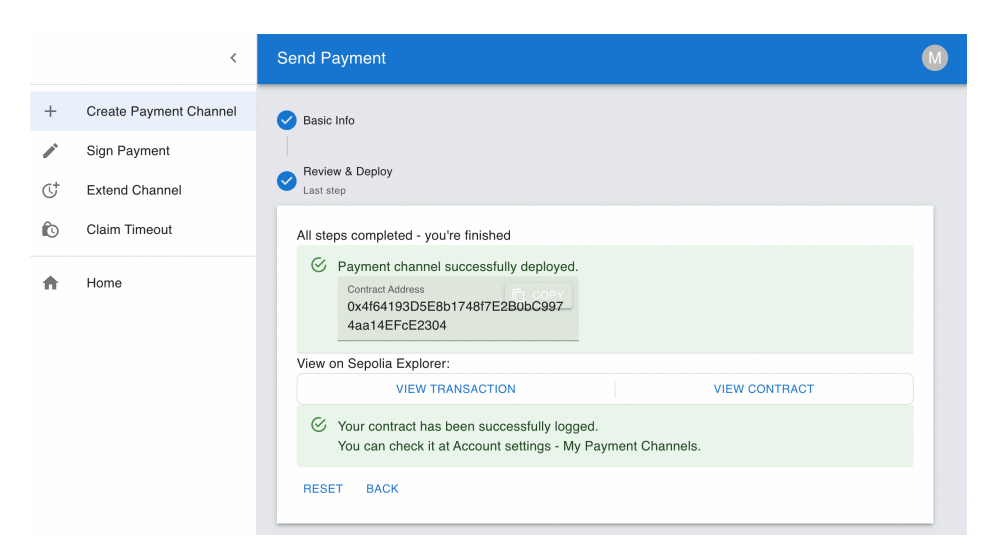

Figure 8: Create Payment Channel, Deploy Result

|                           | <b>Send Payment</b><br>$\langle$ |                   |                        |                       |                    |
|---------------------------|----------------------------------|-------------------|------------------------|-----------------------|--------------------|
| <b>Payment Channels</b>   |                                  |                   |                        |                       | Ξ                  |
| <b>Contract Address</b>   | Recipient                        | Amount (ETH)      | 个 Expiration Date      | Max Payment           | <b>Status</b>      |
| 0x2736Cb160F51681cB<br>L. | 0.02                             | 0x39298929BC2e69c | 3/10/2024, 11:37:46 PM | $\circ$               | Open               |
| 0xe15e4051d768326D2<br>L  | 0.02                             | 0x39298929BC2e69c | 3/10/2024, 2:22:54 PM  | $\circ$               | Open               |
| 0x7951E30E8cc15eDd5       | 0.02                             | 0x39298929BC2e69c | 3/10/2024, 8:36:34 PM  | $\mathsf{O}\xspace$   | Open               |
| 0x4f64193D5E8b1748f7      | 0.02                             | 0x39298929BC2e69c | 3/15/2024, 5:32:53 PM  | $\mathsf{O}\xspace$   | Open               |
| 0xb6BF9C828da9D6030       | 0.015                            | 0x39298929BC2e69c | 3/5/2024, 8:34:02 PM   | $\mathsf{O}\xspace$   | Open               |
|                           |                                  |                   | Rows per page:         | $5 -$<br>$1-5$ of $5$ | $\rightarrow$<br>c |
| Dense padding             |                                  |                   |                        |                       |                    |
|                           |                                  | $\times$          |                        |                       |                    |

<span id="page-12-0"></span>Figure 9: Create Payment Channel, Log

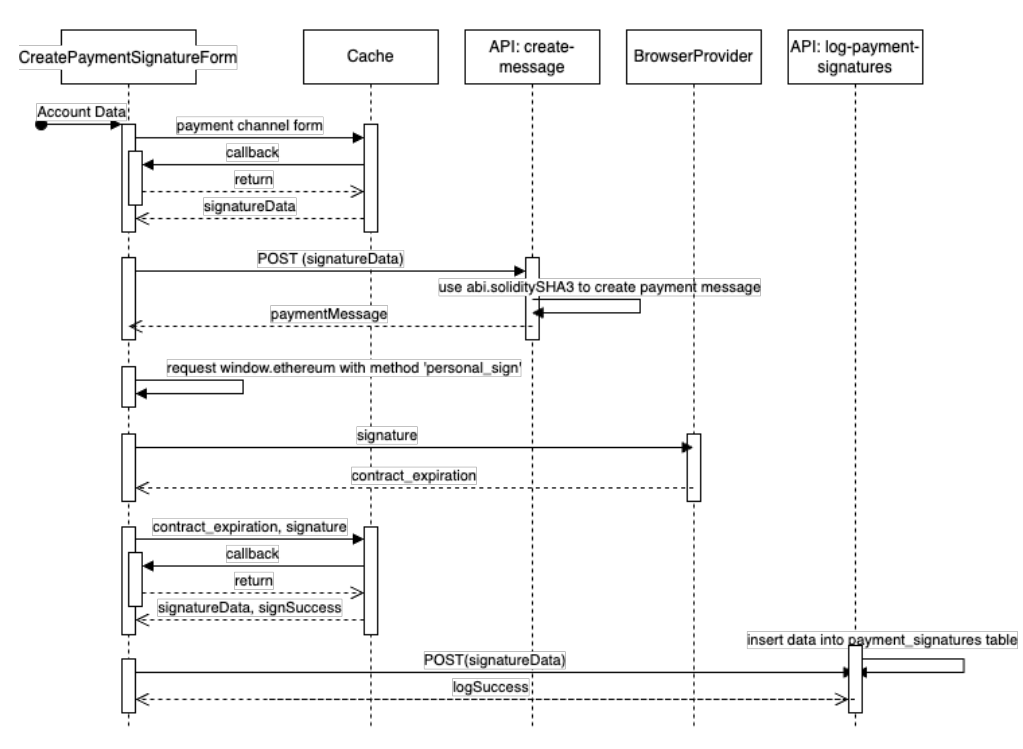

2. Create Payment Signature. Figure [10](#page-13-0) shows the sequence diagram.

<span id="page-13-0"></span>Figure 10: Create Payment Signature, Sequence Diagram

Figure [11](#page-13-1) shows the filled form with Partial<PaymentChannelDataSchema> and the options checkbox. The user can copy the contract address easily either from their previous step "Create Payment Channel", or from "Account Menu - My Payment Channels".

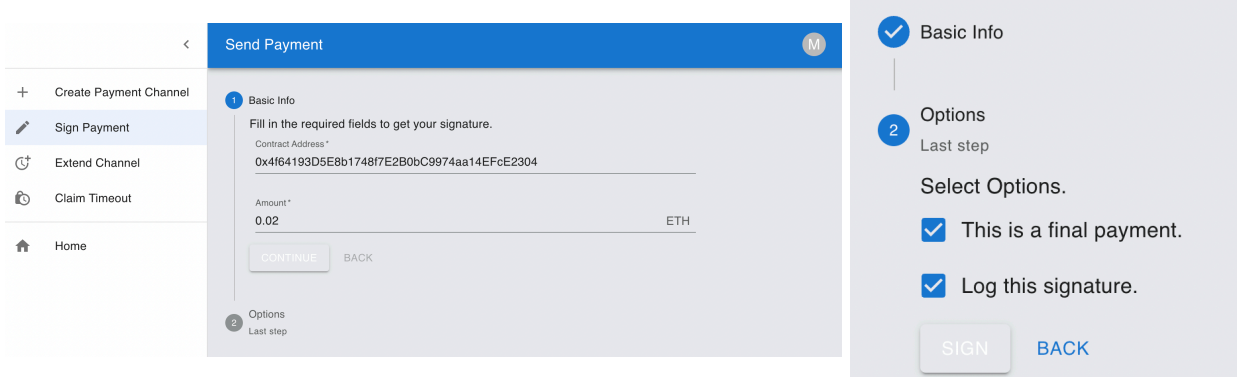

<span id="page-13-1"></span>Figure 11: Create Payment Signature, Basic Info and Options

Then, Figures [12](#page-14-0) and [13](#page-14-1) exemplify the transaction of signing the payment and the result panel, where the user can copy the message and signature easily.

Figure [14](#page-15-0) shows that the signature just created by the user is logged in our database and can be viewed as in the table "Account Menu - My Signatures" and these addresses can be accessed and copied for later uses.

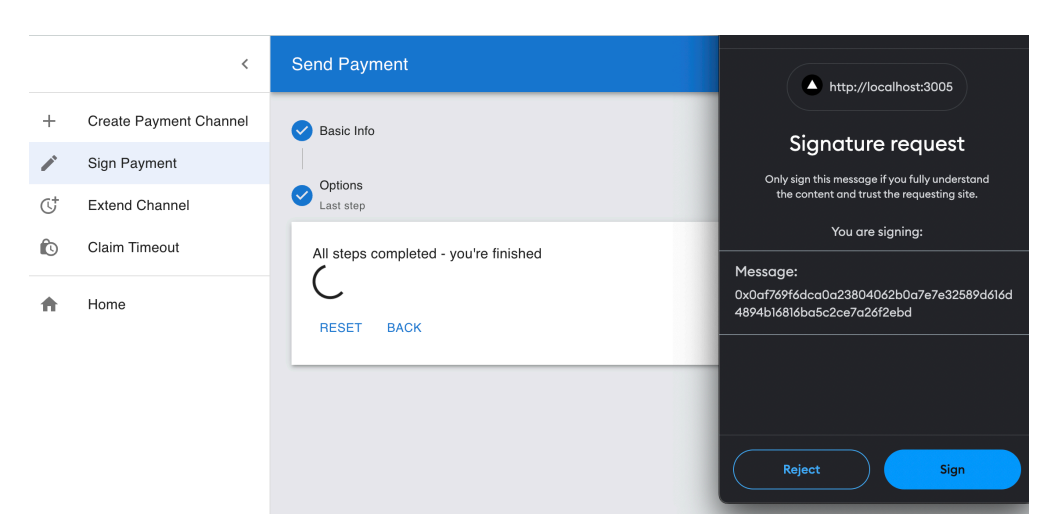

Figure 12: Create Payment Signature, Transaction

<span id="page-14-1"></span><span id="page-14-0"></span>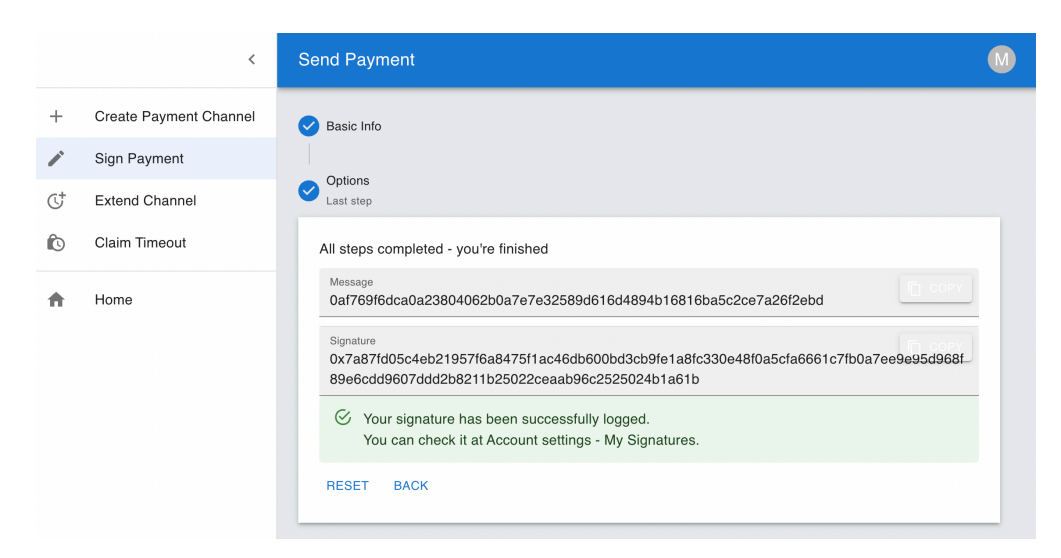

Figure 13: Create Payment Signature, Result

| $\langle$                            | <b>Send Payment</b> |              |                |                                       |               |
|--------------------------------------|---------------------|--------------|----------------|---------------------------------------|---------------|
| Signatures                           |                     |              |                |                                       | Ψ             |
| <b>Contract Address</b>              | Signer              | Amount (ETH) | Signature      | 个 Expiration Date                     | <b>Status</b> |
| 0xe15e4051d768326D2a                 | 0xf34271ade01f      | 0.02         | 0xe1c6eb71fb7e | 3/10/2024, 2:23:19 PM                 | Open          |
| 0x7951E30E8cc15eDd5b 0xf34271ade01f  |                     | 0.02         | 0xae841174cd10 | 3/10/2024, 8:36:46 PM                 | Open          |
| 0x7951E30E8cc15eDd5b 0xf34271ade01f  |                     | 0.02         | 0x06e0dbe13d88 | 3/10/2024, 8:36:46 PM                 | Open          |
| 0x4f64193D5E8b1748f7E 0xf34271ade01f |                     | 0.02         | 0x7a87fd05c4eb | 3/15/2024, 5:33:28 PM                 | Open          |
| 0x7928dA5c1484CE692a                 | 0xf34271ade01f      | 0.01         | 0x136408961959 | 3/2/2024, 1:05:24 AM                  | Open          |
|                                      |                     |              |                | Rows per page:<br>$5 -$<br>6-10 of 14 | ≺<br>᠈        |
| Dense padding                        |                     |              |                |                                       |               |
|                                      |                     | $\times$     |                |                                       |               |

<span id="page-15-0"></span>Figure 14: Create Payment Signature, Log

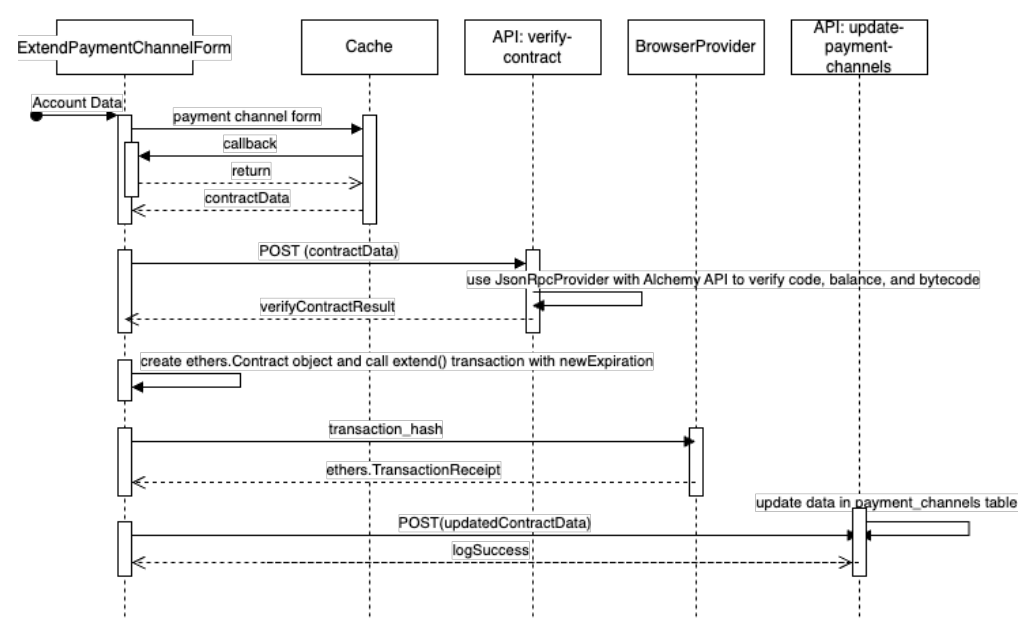

3. Extend Channel. Figure [15](#page-16-0) shows the sequence diagram.

<span id="page-16-0"></span>Figure 15: Extend Payment Channel, Sequence Diagram

Figure [16](#page-16-1) shows that once the user has filled in the contract address to extend, our dashboard would automatically verify the contract address exists and is valid, and use ethers to help get the contract expiration and inform the user with an info alert. Figures [17](#page-17-0) and [18](#page-17-1) show the transaction and its result.

<span id="page-16-1"></span>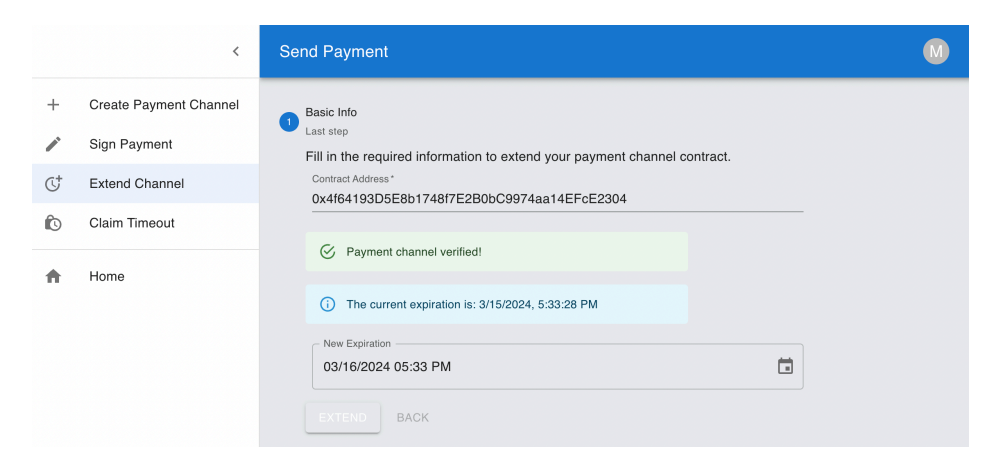

Figure 16: Extend Channel, Basic Info

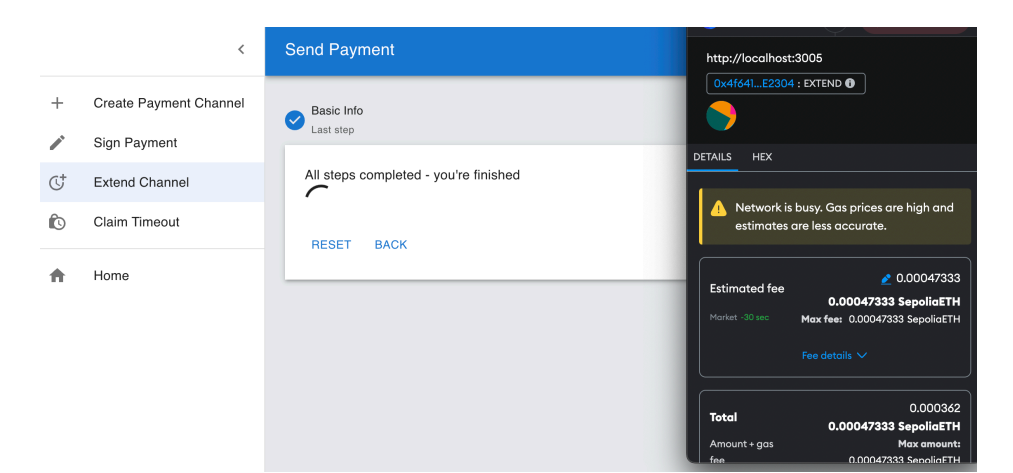

Figure 17: Extend Channel, Transaction

<span id="page-17-1"></span><span id="page-17-0"></span>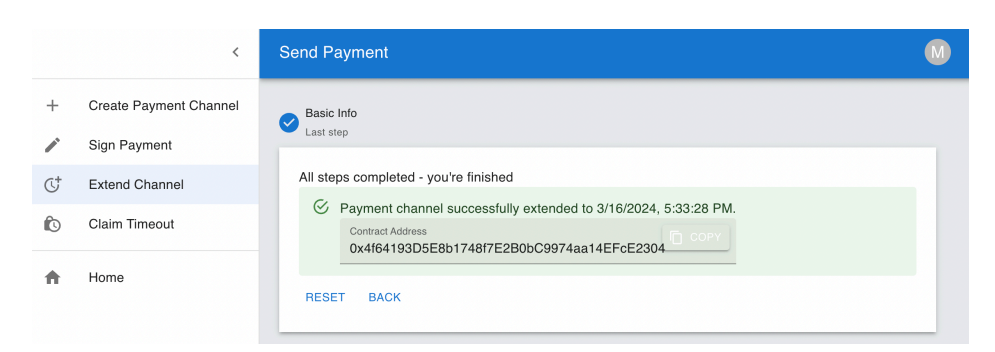

Figure 18: Extend Channel, Result

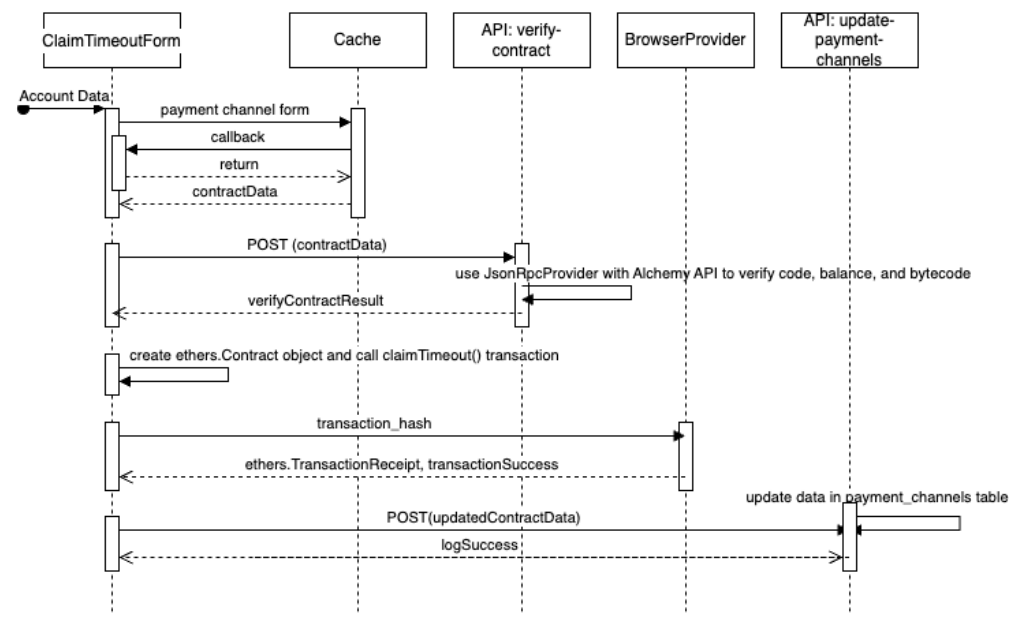

4. Claim Timeout. Figure [19](#page-18-0) shows the sequence diagram.

<span id="page-18-0"></span>Figure 19: Claim Timeout, Sequence Diagram

Figures [20,](#page-18-1) [21,](#page-19-0) and [22](#page-19-1) exemplify the user claiming an expired contract and the escrowed amount would be returned to his account.

<span id="page-18-1"></span>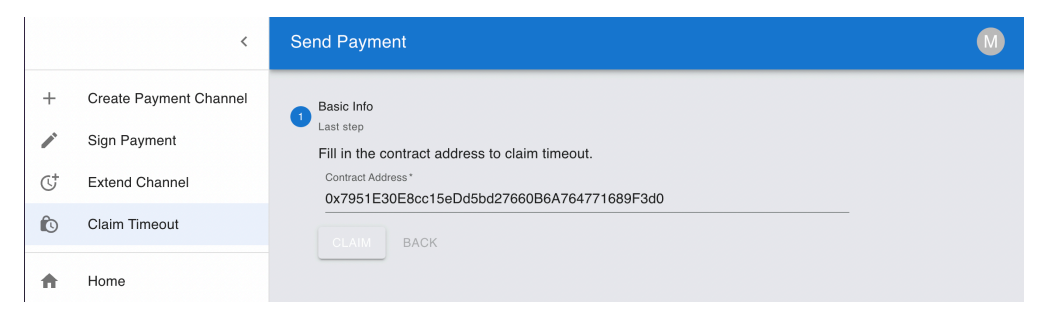

Figure 20: Claim Timeout, Basic Info

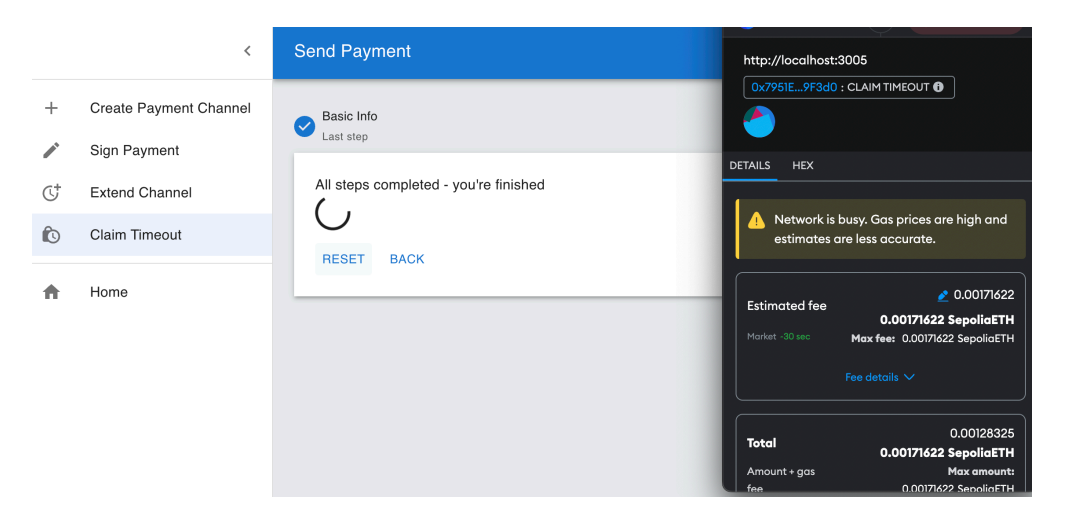

Figure 21: Claim Timeout, Transaction

<span id="page-19-1"></span><span id="page-19-0"></span>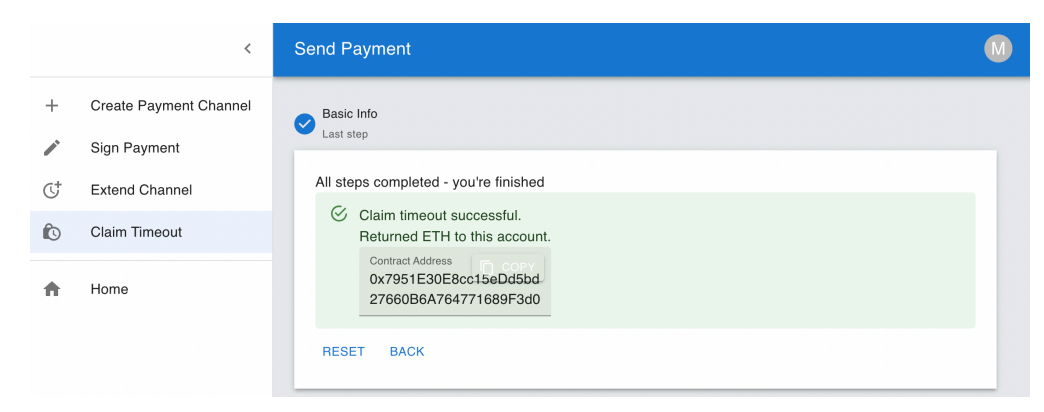

Figure 22: Claim Timeout, Result

**Receive Payment Page** As described before, the Receive Payment Page has two foundational actions:

- Verify Payment Signature
- Claim Payment (Close Payment Channel)

Similar to the Send Payment Page, each action is independent and holds temporary data in the cache respectively.

Once the sender has sent the signature and contract address to the receiver through offline methods like email, the receiver can verify if the signature is valid and effective, and claim the payment (close the payment channel) after it is verified.

1. Verify Signature. Figure [23](#page-20-0) shows the sequence diagram.

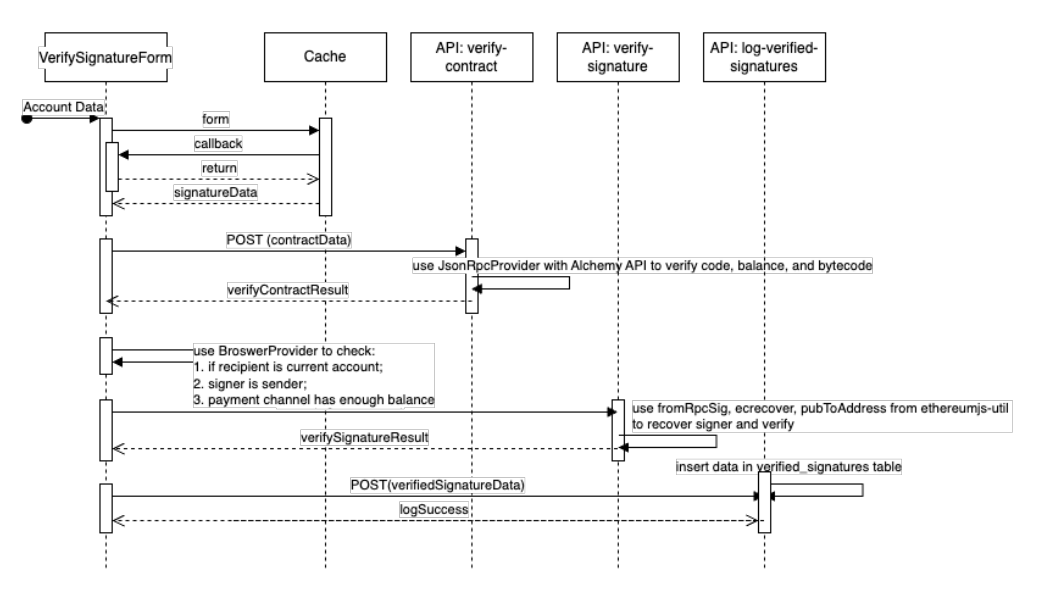

<span id="page-20-0"></span>Figure 23: Verify Signature, Sequence Diagram

Figures [24](#page-21-0) and [25](#page-21-1) exemplify the receiver verifying a valid signature. Figure [26](#page-22-0) shows the receiver can access to the verified signatures from "Account Menu - My Signatures".

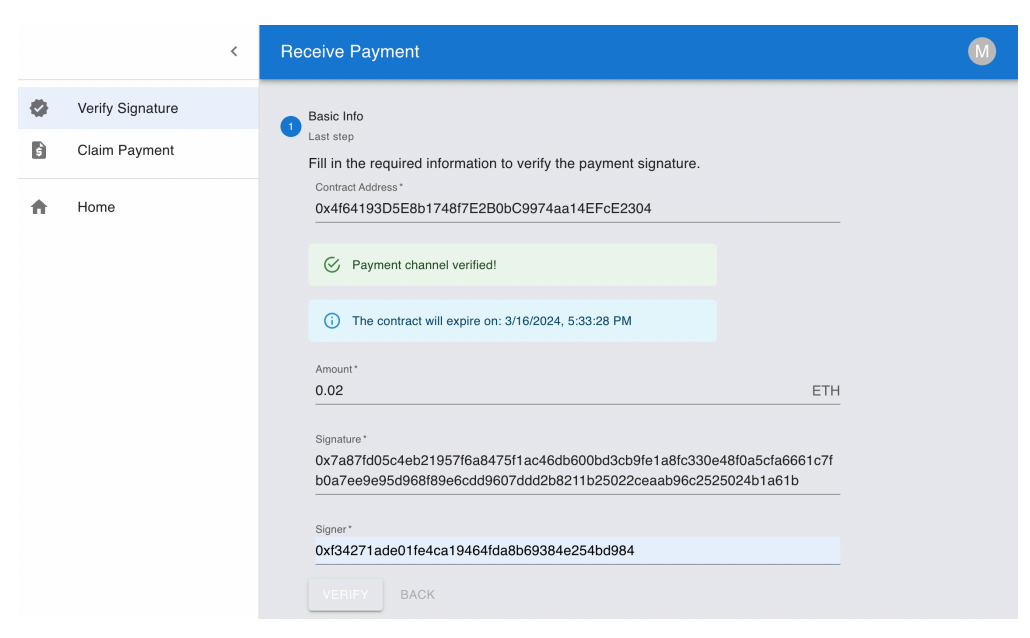

Figure 24: Verify Signature, Basic Info

<span id="page-21-1"></span><span id="page-21-0"></span>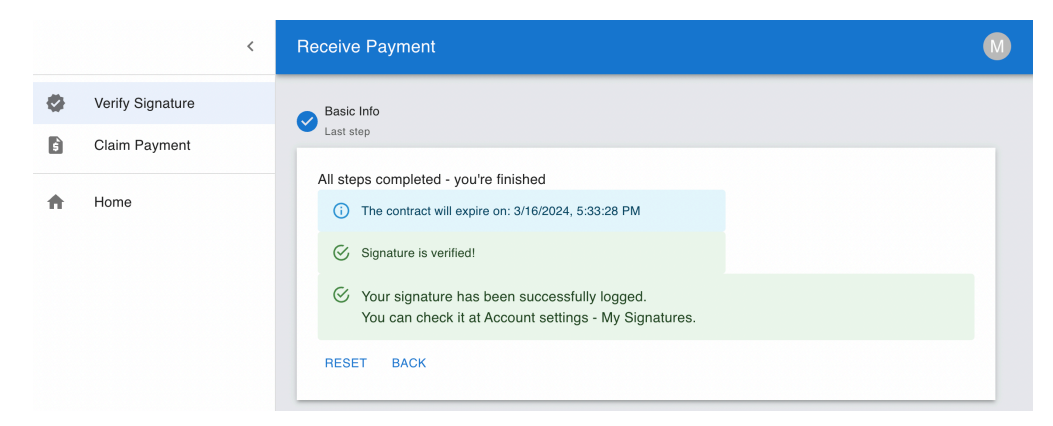

Figure 25: Verify Signature, Result

|    | $\overline{\left( \right. }%$              | <b>Receive Payment</b>         |              |                   |                                 |
|----|--------------------------------------------|--------------------------------|--------------|-------------------|---------------------------------|
| W. | <b>Verify Signature</b>                    | <b>Basic Info</b><br>Last step |              |                   |                                 |
|    | <b>Verified Signatures</b>                 |                                |              |                   | Ξ                               |
| L  | <b>Contract Address</b>                    | Signer                         | Amount (ETH) | Signature         | 个 Expiration Date               |
|    | 0x2736Cb160F51681cB09eE 0xf34271ade01fe4c  |                                | 0.02         | 0x97b73ab9f0a8be2 | 3/10/2024, 11:37:59 PM          |
|    | 0xe15e4051d768326D2a2A2 0xf34271ade01fe4c  |                                | 0.02         | 0xe1c6eb71fb7e82b | 3/10/2024, 2:23:19 PM           |
| L  | 0x7951E30E8cc15eDd5bd27 0xf34271ade01fe4c  |                                | 0.02         | 0x06e0dbe13d882f8 | 3/10/2024, 8:36:46 PM           |
|    | 0x4f64193D5E8b1748f7E2B0 0xf34271ade01fe4c |                                | 0.02         | 0x7a87fd05c4eb219 | 3/16/2024, 5:33:28 PM           |
|    |                                            |                                |              | Rows per page:    | $5 -$<br>$1-4$ of $4$<br>⋋<br>≺ |
|    | Dense padding                              |                                |              |                   |                                 |
|    |                                            |                                | $\times$     |                   |                                 |

<span id="page-22-0"></span>Figure 26: Verify Signature, Log

2. Claim Payment. Figure [27](#page-23-0) shows the sequence diagram.

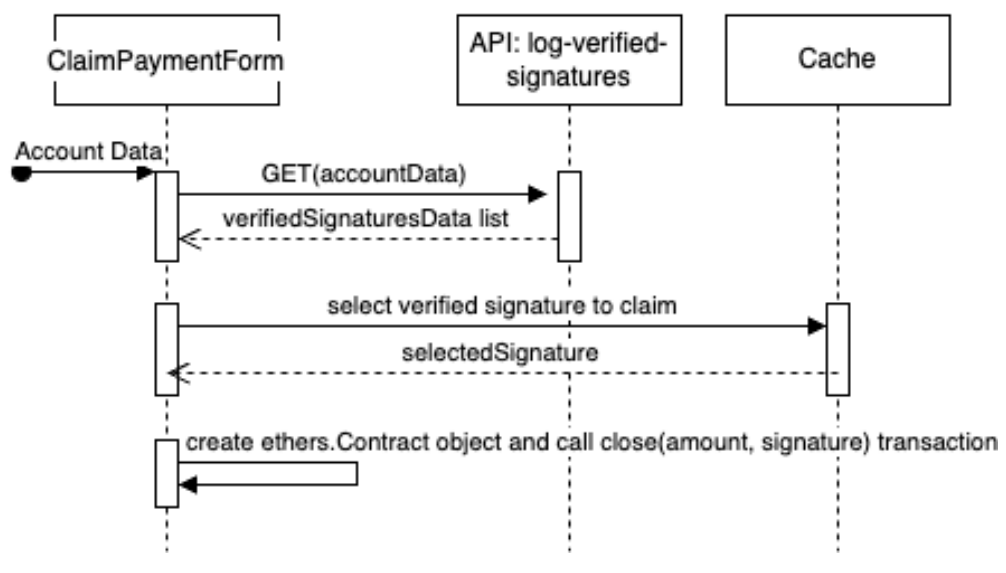

<span id="page-23-0"></span>Figure 27: Claim Payment, Sequence Diagram

Figures [28](#page-23-1), [29,](#page-24-0) [30,](#page-24-1) [31](#page-24-2) exemplify the receiver closing a payment channel and receiving the escrowed amount of ETH.

|   |                  | <b>Receive Payment</b>                                                      |  |
|---|------------------|-----------------------------------------------------------------------------|--|
|   | Verify Signature | Instruction                                                                 |  |
| B | Claim Payment    | To claim a payment, you need to verify the signature from the sender first. |  |
| п | Home             | <b>CONTINUE</b><br>BACK                                                     |  |
|   |                  | Select Signature<br>$\left( 2\right)$<br>Last step                          |  |

<span id="page-23-1"></span>Figure 28: Claim Payment, Instruction

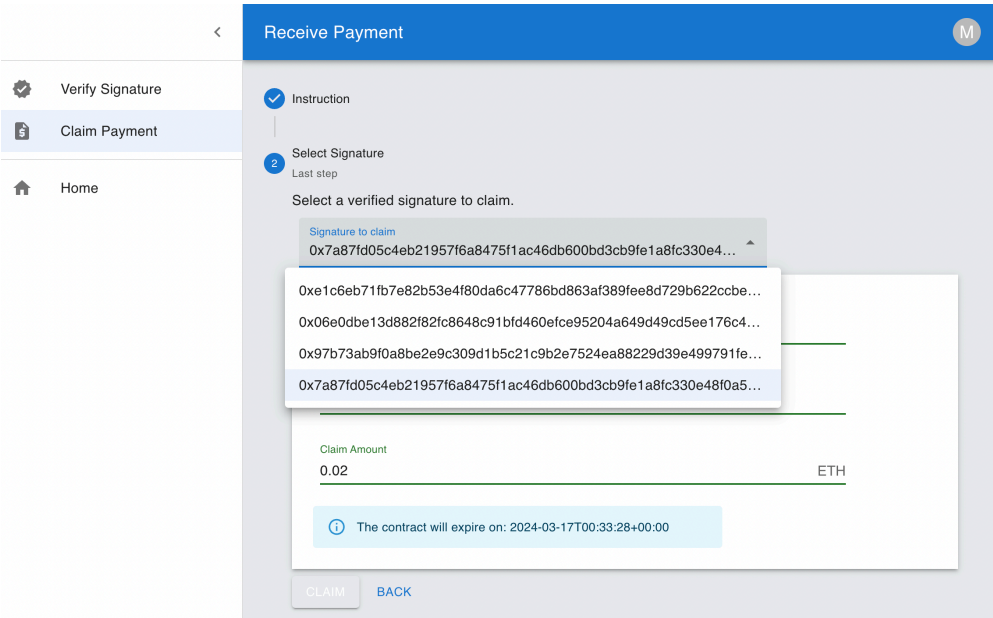

<span id="page-24-0"></span>Figure 29: Claim Payment, Select

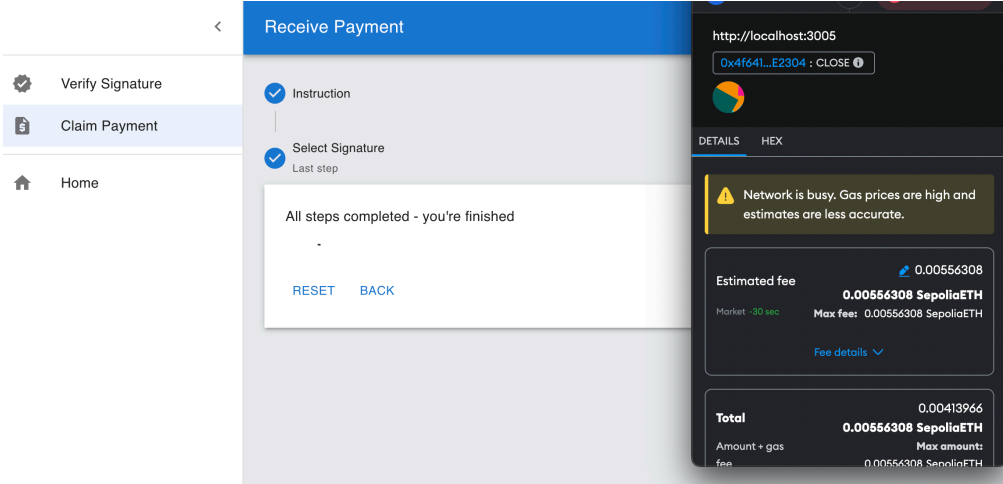

<span id="page-24-1"></span>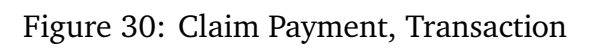

|   |                  | $\overline{\phantom{0}}$ | <b>Receive Payment</b>                                                                                                    |  |
|---|------------------|--------------------------|----------------------------------------------------------------------------------------------------|--|
| M | Verify Signature |                          | Instruction<br>$\bullet$                                                                                                    |  |
| D | Claim Payment    |                          | Select Signature                                                                                                    |  |
| п | Home             |                          | $\omega$<br>Last step<br>All steps completed - you're finished<br>$\mathfrak{S}$ Close contract successful.<br><b>BACK</b><br><b>RESET</b> |  |

<span id="page-24-2"></span>Figure 31: Claim Payment, Result

## **2.4 Backend**

## **2.4.1 API**

Now we support a sequence of POST/GET methods in our API. We are going to use API to help with deploying contracts, processing signatures, contract utilities, logging data, and connecting to our database.

Specifically, we have the following POST/GET/UPDATE API methods:

```
1. Send Payment
```
- (a) Deploy-contract: POST, GET
- (b) Create-message: POST
- 2. Contract Functions
	- (a) Get-expiration: POST
	- (b) Verify-contract: POST
	- (c) Verify-signature: POST
- 3. Log Data
	- (a) Payment-channels
	- (b) Payment-signatures
	- (c) Verified-signatures

For example, the POST method verify-contract has the structure:

```
import { NextRequest, NextResponse } from 'next/server';
import fs from 'fs';
import path from 'path';
import { ethers } from 'ethers';
interface RequestBody {
    contractAddress: string
}
const alchemyUrl = 'https://eth-sepolia.g.alchemy.com/v2/N6jbViZYGzI-M8RUFG
const provider = new ethers. JsonRpcProvider (alchemyUrl);
export async function POST (req: NextRequest) {
    try \{const bodyJson: RequestBody = await req. json ();
        const getCode = await provider
            . getCode (bodyJson. contractAddress);
        const getBalance = await provider
            . getBalance (bodyJson. contractAddress);
        const emptyCode = '0x;
        const by tecodePath = path. resolve (
```

```
process.cwd(),
             ' contracts ',' PaymentChannel . by tecode '
         );
        const by tecode = fs. read File Sync (by tecode Path, 'utf8');
         if (getCode == emptyCode) {
             return NextResponse.json(
                 { message: "Payment channel does not exist." },
                 \{ status: 404 }
             \lambda} else if (getBalance == BigInt(0)) {
             return NextResponse.json(
                 { message: "Payment channel escrowed 0 ETH or closed." },
                 \{ status: 400 }
             \lambda} else if (getCode !== bytecode) {
             return NextResponse.json(
                 { message: "Payment channel has been altered." },
                 \{ status: 405 }
             \lambda}
        return NextResponse.json(
             { message: "Payment channel verified!" },
             \{ status: 200 }
        \lambda} catch (error) {
        console.log(error);
        return NextResponse.json(
             { message: "Internal server error." },
             \{ status: 500 }
        )
    }
And the POST/GET methods for updating and fetching payment channels data for a given
user account are
import { NextRequest, NextResponse } from 'next/server';
import { supabase } from '@/app/src/utils/supabaseClient'
import { PaymentChannelLogDataSchema } from '@/app/src/components/schema/Pay
export async function POST (req: NextRequest) {
```

```
try \{const bodyJson: PaymentChannelLogDataSchema = await req.json();
    const { data, error } = await supabase
```
}

```
. from ('payment channels')
           . insert (bodyJson)
        if (error) {
          console.log ("insert error", error)
          return NextResponse.json(
             { message: "Bad Request" },
             \{ status: 400 }
          )
        }
        return NextResponse.json(
          { message: "Success" },
          { status: 200 }
        \lambda} catch (error) {
        console.error ("Error in POST function:", error);
        return NextResponse.json (
          { message: "Internal Server Error" },
          \{ status: 500 \})
    }
}
export async function GET (req: NextRequest) {
  try \{console.log ("GET - Received request");
    const url = new URL(req.util);const account = url.searchParams.get ('account');
    const { data: payment_channels } = await supabase.from ("payment_channel
      . s e l e c t ('*/')eq('account', account);return NextResponse.json(
      {
        message: "Success",
        paymentChannelData: payment channels
      } ,
      { status: 200 }
    \lambda\} catch (error) {
    console.error ("Error in GET function:", error);
    return NextResponse.json(
      { message: "Method Not Allowed : (" },
      \{ status: 405 }
```
) } }

### **2.4.2 Data Management**

In the development phase, we use JSON files, which can store any payment channels opened and signatures redeemed.

For the web dashboard, we link our project to [Supabase,](https://supabase.com/docs/guides/getting-started/quickstarts/nextjs) which offers scalable, PostgreSQLbased databases that provide real-time capabilities, user authentication, and easy integration with modern web and mobile applications, allowing us to quickly build and deploy full-fledged applications.

Figure [32](#page-29-0) shows the Supabse Table editors, where we have three tables in our web-dashboard organization:

```
1. payment_channels
```
- 2. payment\_signatures
- 3. verified\_signatures

The schema for payment\_channels and verified\_channels are

```
create table
  public payment channels (
    id bigint generated by default as identity,
    created at timestamp with time zone not null default now(),
    account text null.
    contract address text null,
   escrow amount double precision null,
    recipient text null,
    expiration timestamp with time zone null,
   max payment double precision null,
    status public. channel status null,
    constraint payment channels pkey primary key (id)
 ) tablespace pg default;
create table
 public. verified signatures (
   id bigint generated by default as identity,
    created at timestamp with time zone not null default now(),
    contract address text null,
   amount double precision null,
    account text null,
    signer text null,
    signature text null,
    expiration timestamp with time zone null,
```

```
constraint verified_signatures_pkey1 primary key (id)
) tablespace pg_default;
```

|            | <b>Table Editor</b>                                            |                | DSC-Capstone Free | capstone-web-dashboard C   | L <sup>9</sup> Enable branching |                                                                                | Feedback           |               |
|------------|----------------------------------------------------------------|----------------|-------------------|----------------------------|---------------------------------|--------------------------------------------------------------------------------|--------------------|---------------|
| ⋒          | schema: public                                                 | Filter         | Sort              | $\times$ Insert            | A RLS disabled                  | role postgres<br>$\triangleright$ Realtime off                                 | <> API Docs        |               |
|            | + New table                                                    |                | $Ow$ id int8      | created at timestamptz     | account text                    | signer text                                                                    | amo flo $\vee$     | sign:         |
| 目          |                                                                | 6              |                   | 2024-03-02 04:45:58.595+00 |                                 | 0xf34271ade01fe4ca19464fda8b69384e25 0xf34271ade01fe4ca19464fda8b69384e25 0.01 |                    | $0 \times 13$ |
| $\sqrt{2}$ | O Search tables                                                | $\overline{7}$ |                   | 2024-03-02 04:55:20.622+00 |                                 | 0xf34271ade01fe4ca19464fda8b69384e2f 0xf34271ade01fe4ca19464fda8b69384e2f 0.01 |                    | $0\times13$   |
|            | <b>□ payment_channels</b>                                      | $\mathbf{a}$   |                   | 2024-03-02 04:56:09.621+00 |                                 | 0xf34271ade01fe4ca19464fda8b69384e2f 0xf34271ade01fe4ca19464fda8b69384e2f 0.01 |                    | $0\times13$   |
| 戸          | payment_signatures 6<br>田<br>$\cdots$<br><b>□ sample_notes</b> | 13             |                   | 2024-03-02 05:45:29.927+00 |                                 | 0xf34271ade01fe4ca19464fda8b69384e2E 0xf34271ade01fe4ca19464fda8b69384e2E 0.01 |                    | O(xb)         |
| 卣          | $\boxplus$ verified_signatures $\triangle$                     | 14             |                   | 2024-03-02 05:48:01.018+00 |                                 | 0xf34271ade01fe4ca19464fda8b69384e2f 0xf34271ade01fe4ca19464fda8b69384e2f 0.02 |                    | $0\times 9$   |
| ₿          |                                                                | 15             |                   | 2024-03-03 23:53:43.362+00 |                                 | 0xf34271ade01fe4ca19464fda8b69384e2f 0xf34271ade01fe4ca19464fda8b69384e2f 0.01 |                    | $0 \times 96$ |
| Ø          |                                                                | 16             |                   | 2024-03-09 22:26:03.787+00 |                                 | 0xf34271ade01fe4ca19464fda8b69384e2f 0xf34271ade01fe4ca19464fda8b69384e2f 0.02 |                    | Oxet          |
|            |                                                                | 17             |                   | 2024-03-10 04:19:41.846+00 |                                 | 0xf34271ade01fe4ca19464fda8b69384e2f 0xf34271ade01fe4ca19464fda8b69384e2f 0.02 |                    | 0xe1          |
| 鬠          |                                                                | 18             |                   | 2024-03-10 04:25:07.628+00 |                                 | 0xf34271ade01fe4ca19464fda8b69384e2f 0xf34271ade01fe4ca19464fda8b69384e2f 0.02 |                    | 0xe1          |
| 岡          |                                                                | 19             |                   | 2024-03-10 04:34:58.007+00 |                                 | 0xf34271ade01fe4ca19464fda8b69384e25 0xf34271ade01fe4ca19464fda8b69384e25 0.02 |                    | Oxe1          |
|            |                                                                | 20             |                   | 2024-03-10 04:39:58.214+00 |                                 | 0xf34271ade01fe4ca19464fda8b69384e25 0xf34271ade01fe4ca19464fda8b69384e25 0.02 |                    | 0xae          |
| 這          |                                                                | 21             |                   | 2024-03-10 04:46:04.656+00 |                                 | 0xf34271ade01fe4ca19464fda8b69384e25 0xf34271ade01fe4ca19464fda8b69384e25 0.02 |                    | $0 \times 0$  |
| 囼          |                                                                | 22             |                   | 2024-03-10 07:43:07.774+00 |                                 | 0xf34271ade01fe4ca19464fda8b69384e25 0xf34271ade01fe4ca19464fda8b69384e25 0.02 |                    | $0\times9$    |
|            |                                                                | 23             |                   | 2024-03-15 00:59:06.524+00 |                                 | 0xf34271ade01fe4ca19464fda8b69384e2f 0xf34271ade01fe4ca19464fda8b69384e2f 0.02 |                    | $0\times76$   |
| ప్ర        |                                                                |                |                   |                            |                                 |                                                                                |                    |               |
| Q          |                                                                |                |                   |                            |                                 |                                                                                |                    |               |
|            |                                                                |                |                   |                            |                                 |                                                                                |                    |               |
| (@)        |                                                                | Page 1         | of 1              | 14 records<br>100 rows     |                                 | Refresh                                                                        | Definition<br>Data |               |

<span id="page-29-0"></span>Figure 32: Supabase Table Editor

# <span id="page-30-0"></span>**3 Results**

In this project, we successfully created a decentralized application that along with Meta-Mask can

- Connect to MetaMask
- Deploy payment channels to the Sepolia Testnet
- Interact with deployed payment channels in the Sepolia Testnet
- Create and verifying payment signatures
- View databases with relevant information about ongoing payment channels and payment signatures

all in a single decentralized application.

# <span id="page-30-1"></span>**4 Discussion**

In this project, we successfully condensed the functionalities of four of the five applications, namely Solidity code, Remix IDE, Sepolia Etherscan, required to create and use a payment channel into a single decentralized application, which reduces the number of applications required to just two: MetaMask and this decentralized application. Furthermore, we added the extra functionality of databases that keep track of ongoing payment channels and payment signatures.

However, it is currently limited as a one-way payment channel, where a sender can only send but not receive and a receiver can only receive but not send. Future improvements to this payment channel might create a two-way payment channel, where both people can send and receive. If this is possible, the user-interface would have to be updated accordingly.

This application is also limited by using the Sepolia Testnet. Future implementations require more rigorous thinking about potential bugs and testing along with subsequent fixes if required before transitioning this application from the Sepolia Testnet to the Ethereum mainnet. This statement also extends to the Solidity code used for the payment channel smart contract. This code is from Solidity by Example's section on micropayment channels. This code requires more rigorous thinking about potential bugs and testing along with subsequent fixes if required before transitioning this application from the Sepolia Testnet to the Ethereum mainnet.

# <span id="page-30-2"></span>**References**

<span id="page-30-4"></span><span id="page-30-3"></span>**et al.** 2019. "Solidity by Example." **Nakamoto, Satoshi.** 2008. "Bitcoin: A peer-to-peer electronic cash system."